## Mapping Ancient **Greece**

Clip Art Courtesy of Mr. Donn

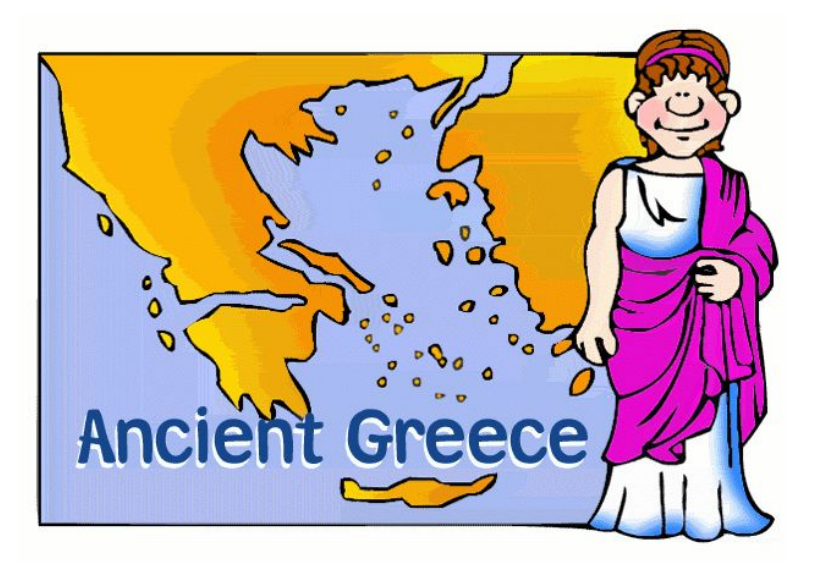

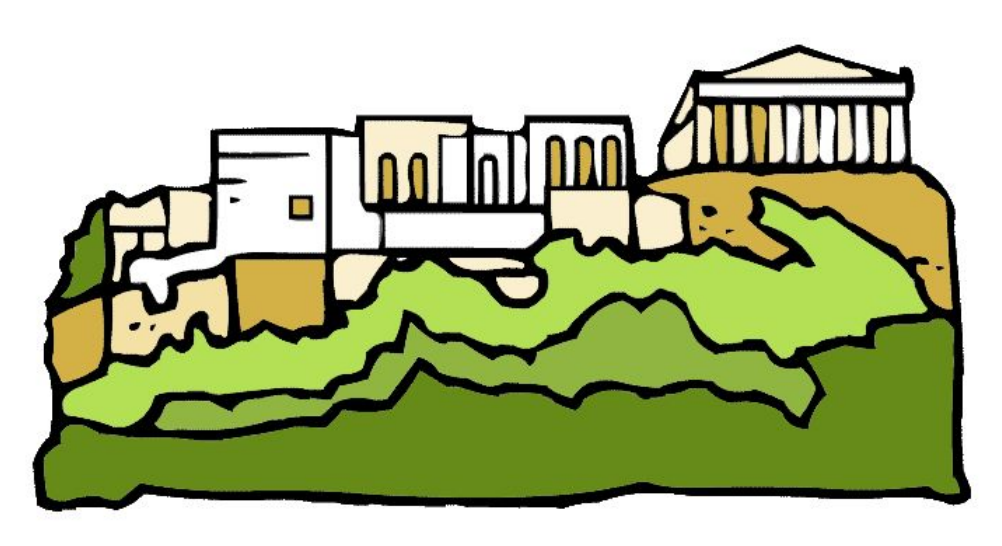

## MAPPING ANCIENT GREECE

The following slide will give you instructions on how to place markers on Google My Maps for each feature.

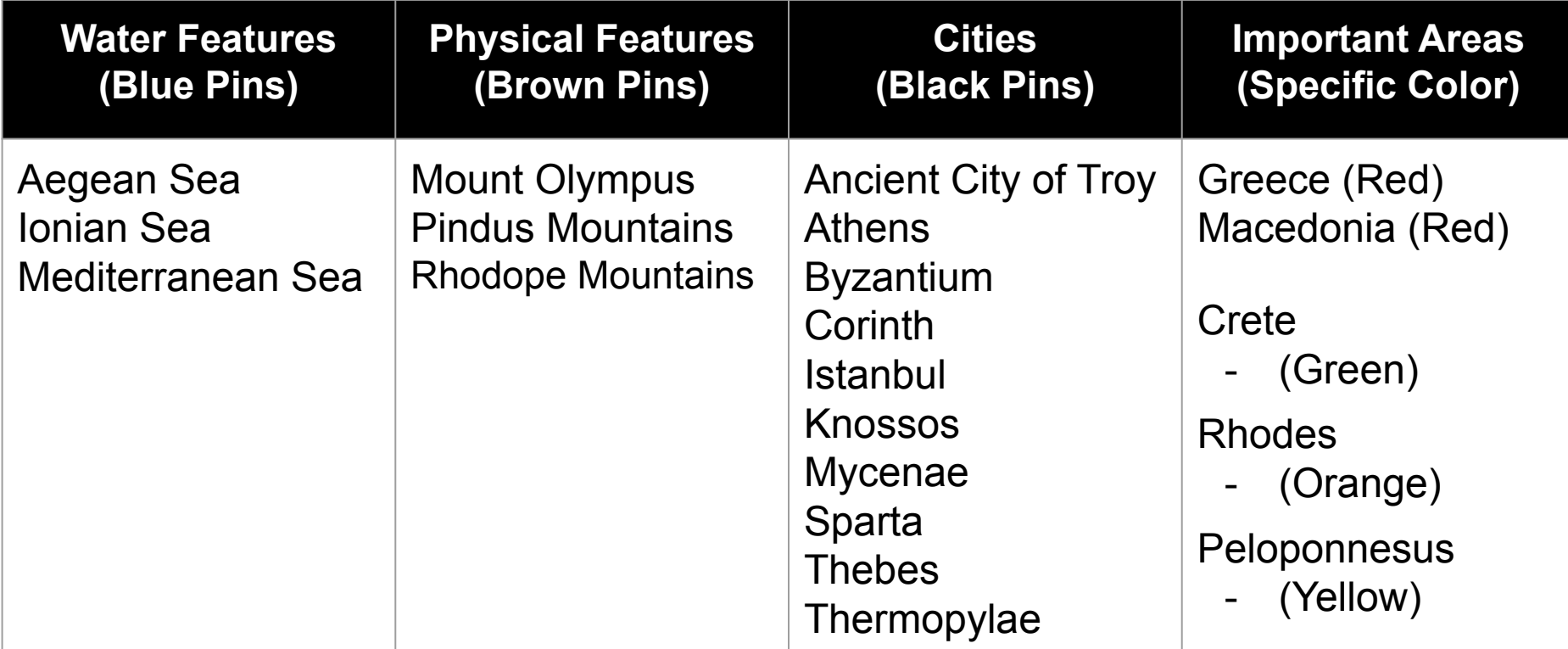

To title a layer

To add a marker 1. Click 'Untitled layer.' 1. Click the marker period. 2. Title it 'Ancient Greece.' 2. Find the location you want to pin on the 3. Click 'Save.' map. 3. Add the pin. 4. Name your pin. 5. Add an image or video **and** a brief Mapping Ro ne - G: x <sup>3</sup> Bome & Augustus - Ax 1 **Cine - Acts & Proci- x 1 L 1st Period - US Histi - x 1 (p**description.https://www.google.com/maps/d/refr?aut mid=10lo2-01aTKc072aQx1qygaH5Po \* Bookmarks CLEMA C Leasting Staff CLASS **OUGOBVBHSHAABB30** ■■ 土豆目目 ● Loque, S Period 1 7th SS **Grand Bar**  $P + 4Y =$ V Drive Google Mapping Rome - Go. x 3 M Rome & Augustus - x 1 M Cline - Acts & Proci-6 S Period 1 All changes saved in Drive Canada com/maps/d/edit/authuser=08mid=1Obs/-06aTKcD7ZigQr1gygal/SPr 香 Th https://www.g **ALEFRYA** \* Actions 2+ Stars @ Prevent \* Sookmarks CAUMA-C **CWACUSHA QUACUS BYBRAM ALD DA**  $(80.12)$ **EASKATCHEMAN** V Untitled layer Fi amport ÷ **DATABLE** Loque, S Period 1 7th SS Add places to this layer by drawing or importing data Learn more + + 8 + 4 Y m All shanges saved in Drive Model Park Denisa's NORTH **United** WASHINGTON **MONTANA** Kingdom 意 Add layer 上\* Share @ Preview **Base map** Attribute for **RELIN** Belarus Ireland Poland **MARINE** Nethaniando - Linit 1 Rome AVOILLED **Dariet** Germany **NETRANKA b** annot MEVADA **United States Flame** Add places to this layer by drawing or Ukraine **Service Inch HAMSAS** importing data Learn more **APRILICAN AIRES** CALIFORNIA DE as Vegas **GMCERER** France Leadership An Jose How MENTO AEKANSAS Romania **Michaire** Direct: **ALABAMA Base map** trokci Parine **CALIFORNIA** and con-**BURNEY** Madrid Portugal Greece Mexico **Caba** Arrow **SHELL** Atlantic